## **Corel Draw: Einstellungen für eine zum Druck auf unseren Rollen- und Farblaserdruckern geeignete pdf-Datei**

## **Beschreibungen für die Versionen 11 und 12**

- In *Datei* → Als pdf freigeben → Einstellungen → Objekte ist einzustellen:
	- *Komprimierungstyp*: Jpeg
	- *Qualitätsfaktor*: 2 (Hohe Qualität)
	- *TrueType in Type 1 konvertieren*: deaktivieren
	- *Teilsatz der Type 1-Schriften*: deaktivieren
	- *Bitmap herunterskalieren*:

 Bitte beachten Sie hier die unterschiedlichen Einstellungen für den Farblaserdrucker (Drucke bis A3 Übergröße) und den Rollendrucker (Drucke größer als A3 Übergröße):

 *Farbe* und *Graustufen*: 150 (Rollendrucker) bzw. 300 (Farblaserdrucker) *Monochrom*: 600 (Rollendrucker) bzw. 1200 (Farblaserdrucker)

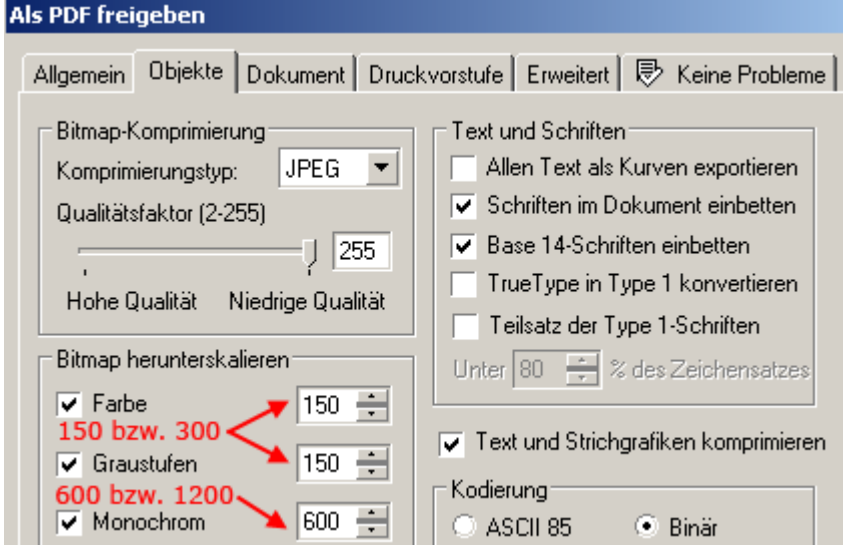

• In *Datei* Æ *Als pdf freigeben* Æ *Einstellungen* Æ *Erweitert* ist einzustellen: *Alle Objekte ausgeben als: Programmeigen* 

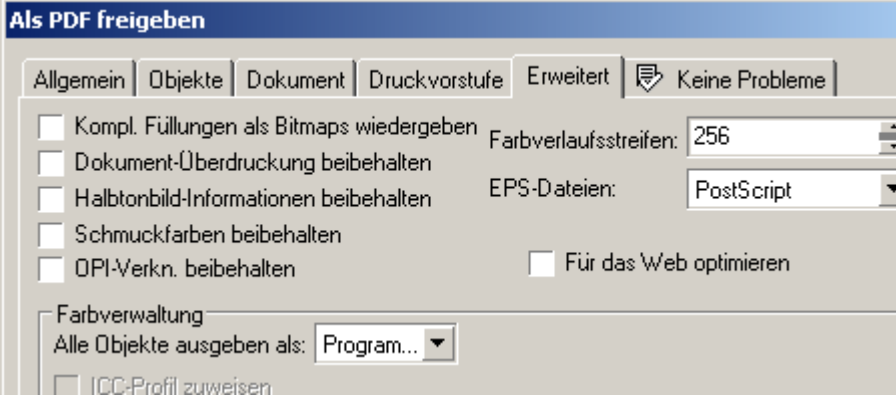

http://www.cms.hu-berlin.de/dl/multimedia/bereiche/grafik/posterdruckdienst.html E-Mail: posterdruckdienst@cms.hu-berlin.de letzte Änderung: 12. 10. 2005, gs